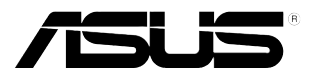

## **PB278Q sorozatú LCD monitor**

# **Felhasználói útmutató**

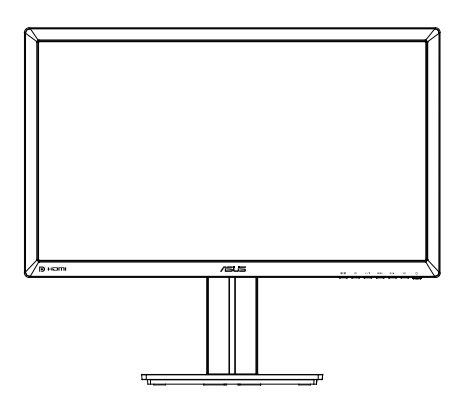

### **Tartalomjegyzék**

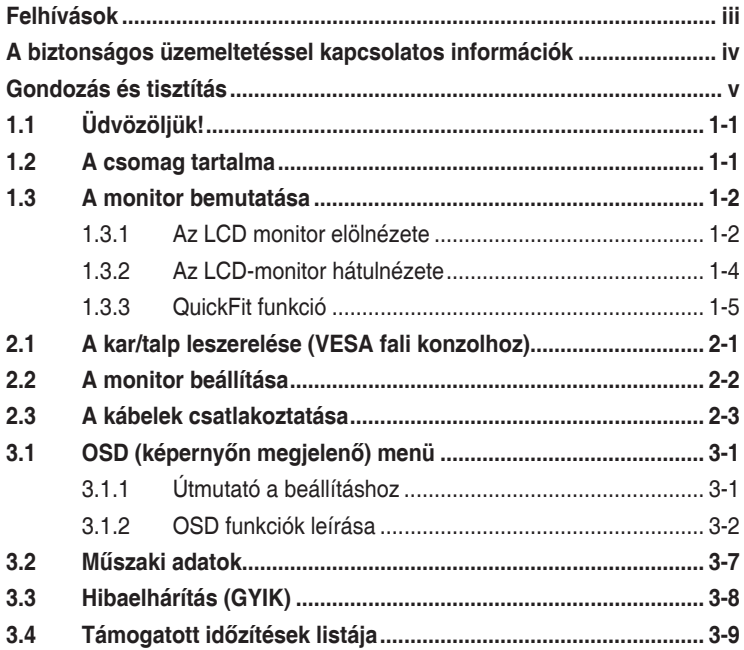

Szerzői jog © 2012 ASUSTeK COMPUTER INC. Minden jog fenntartva.

Az ASUSTeK COMPUTER INC. ("ASUS") előzetes írásos engedélye nélkül ennek a kiadványnak, illetve a benne leírt termékeknek vagy szoftvernek, semmilyen részletét nem szabad sokszorosítani, továbbítani, átírni, adatfeldolgozó rendszerben tárolni, bármilyen nyelvre lefordítani, legyen az bármilyen formában vagy eszközzel, kivéve a vásárlói dokumentációt tartalékmásolat készítése céljából.

A termékgarancia, illetve szolgáltatás nem kerül meghosszabbításra, ha: (1) a terméket megjavítják, módosítják vagy átalakítják, kivéve ha az ilyen javítást, módosítást vagy átalakítást az ASUS írásban jóváhagyta; vagy (2) a termék sorozatszámát olvashatatlanná teszik vagy hiányzik.

AZ ASUS A KÉZIKÖNYVET "ÖNMAGÁBAN" BOCSÁTJA RENDELKEZÉSRE, BÁRMILYEN KIFEJEZETT VAGY BELEÉRTETT JÓTÁLLÁS NÉLKÜL, TARTALMAZVA, DE NEM KORLÁTOZÓDVA PUSZTÁN AZ ELADHATÓSÁGBAN LÉVŐ JÓTÁLLÁSRA, ILLETVE MEGHATÁROZOTT CÉLRA VALÓ ALKALMASSÁGRA. AZ ASUS, ILLETVE ANNAK IGAZGATÓI, TISZTSÉGVISELŐI, ALKALMAZOTTAI VAGY MEGBÍZOTTAI SEMMILYEN ESETBEN NEM TARTOZNAK FELELŐSSÉGGEL SEMMILYEN OLYAN KÖZVETLEN, KÖZVETETT, ESETI, KÜLÖNLEGES VAGY KÖVETKEZMÉNYES KÁRÉRT (SEM KÁRTÉRÍTÉSSEL AZ ELMARADT NYERESÉG, ELMARADT BEVÉTEL, ADATVESZTÉS VAGY ÜZEMKIESÉS OKOZTA KÁRÉRT), AMELY A KÉZIKÖNYV VAGY TERMÉK HIÁNYOSSÁGÁBÓL VAGY HIBÁJÁBÓL ERED, AKKOR IS, HA AZ ASUS-T TÁJÉKOZTATTÁK AZ ILYEN KÁROK LEHETŐSÉGÉRŐL.

A JELEN KÉZIKÖNYVBEN SZEREPLŐ MŰSZAKI ADATOK ÉS INFORMÁCIÓ KIZÁRÓLAG TÁJÉKOZTATÓ CÉLÚ, ELŐZETES ÉRTESÍTÉS NÉLKÜL BÁRMIKOR MEGVÁLTOZHATNAK ÉS NEM ÉRTELMEZHETŐK AZ ASUS ÁLTALI KÖTELEZETTSÉGVÁLLALÁSKÉNT. AZ ASUS NEM VÁLLAL SEMMINEMŰ FELELŐSSÉGET A KÉZIKÖNYVBEN ELŐFORDULÓ HIBÁKÉRT VAGY PONTATLAN INFORMÁCIÓKÉRT, A BENNE LEÍRT TERMÉKEKET ÉS SZOFTVERT IS BELEÉRTVE.

A jelen kézikönyvben szereplő termékek és cégnevek az adott cégeik bejegyzett védjegyei vagy szerzői tulajdona lehetnek vagy sem, és használatuk kizárólag azonosítás vagy magyarázat céljából történik a tulajdonos javára, mindennemű jogsértés szándéka nélkül.

### **Felhívások**

### **A Federal Communications Commission nyilatkozata**

Ez a berendezés megfelel az FCC-szabályzat 15. részében foglaltaknak. A működtetésnek az alábbi két feltétele van:

- A készülék nem okozhat káros interferenciát, és
- Az eszköznek minden zavart el kell viselnie, ideértve az olyan interferenciát is, amely nem kívánt működést eredményezhet.

Az elvégzett tesztek eredményei alapján kijelenthető, hogy a készülék az FCC szabályainak 15. szakasza alapján megfelel a B osztályú digitális berendezésekkel szemben támasztott követelményeknek. E határértékek úgy vannak tervezve, hogy lakásban történő telepítés esetén megfelelő védelmet nyújtsanak a káros interferencia ellen. A készülék rádiófrekvenciás sugárzást generál, használ és sugározhat. Ha nem a gyártó utasításai alapján helyezik üzembe, káros kölcsönhatásba léphet más, rádiókommunikációt használó berendezésekkel. Arra azonban nincs garancia, hogy egy speciális telepítésben nem lép fel interferencia. Ha ez a berendezés káros interferenciát okoz a rádió- vagy televízióvételben, amely a berendezés ki- és bekapcsolásával állapítható meg, bátorítjuk a felhasználót, hogy próbálja meg korrigálni az interferenciát a következő intézkedések egyikével vagy többjével:

- Irányítsa másfelé vagy helyezze át a vevőantennát.
- Növelje a berendezés és a vevő közötti távolságot.
- Csatlakoztassa a készüléket a vevő hálózati áramkörétől eltérő hálózati konnektorba.
- Kérje a kereskedő vagy egy tapasztalt rádió-/TV-szerelő segítségét.

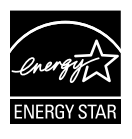

Energy Star® partnerként cégünk megállapítása szerint ez a termék megfelel az Energy Star® energiatakarékosságra vonatkozó ajánlásainak.

### **A Kanadai Távközlési Minisztérium nyilatkozata**

Ez a digitális berendezés nem haladja meg a digitális berendezésekből származó rádiófrekvenciás zaj tekintetében a B osztályra vonatkozó határértékeket a Kanadai Hírközlési Minisztérium Rádiófrekvenciás Szabályozása értelmében.

Ez a B osztályú digitális berendezés megfelel a kanadai ICES-003-nak.

### **A biztonságos üzemeltetéssel kapcsolatos információk**

- Mielőtt üzembe helyezné a monitort, figyelmesen olvassa el a csomagban mellékelt dokumentációt.
- A tűz és áramütés veszélyének elkerülése érdekében, soha ne tegyék ki a monitort eső vagy nedvesség hatásának.
- Ne próbálja felnyitni a monitor burkolatát. A monitor belsejében uralkodó veszélyes nagyfeszültség súlyos testi sérülést okozhat.
- Ha a tápegység elromlik, ne kísérelie meg saját maga megjavítani. Forduljon szakemberhez vagy a termék viszonteladójához.
- A termék használata előtt győződjön meg az összes kábel megfelelő csatlakoztatásáról és a tápkábel épségéről. Ha sérülést tapasztal, azonnal vegye fel a kapcsolatot a termék értékesítőjével.
- A készülékház hátulján és tetején lévő rések és nyílások a szellőzést segítik. Ne zárja el a szellőzőnyílásokat. Soha ne helyezze a terméket fűtőtest vagy hőforrás közelébe vagy fölé helyezni, hacsak megfelelő szellőzést nem biztosítanak.
- A monitort csak a címkén feltüntetett feszültséggel szabad üzemeltetni. Ha nem biztos a rendelkezésre álló feszültséget illetően, lépjen kapcsolatba a kereskedővel vagy a helyi áramszolgáltatóval.
- A helyi szabványnak megfelelő tápdugót használjon.
- Ne terhelje túl az elosztókat vagy hosszabbítókat. A túlterhelés tüzet vagy áramütést okozhat.
- Óvja a portól, magas páratartalomtól és a szélsőséges hőmérséklettől. Ne helyezze a monitort olyan helyre, ahol vizes lehet. A monitort stabil felületre állítsa.
- Villámlás esetén, illetve ha a készüléket hosszabb ideig nem használják, húzza ki az elektromos kábelét. Ezzel megvédi a monitort az áramingadozásoktól.
- Ne dugjon semmiféle idegen tárgyat, illetve öntsön folyadékot a monitor burkolatán lévő résekbe.
- Ha a monitort PC-vel használják, a megfelelő működés érdekében kizárólag olyan számítógéppel használja, amely megfelelően konfigurált aljzatokkal rendelkezik és 100-240 V~ jelzéssel van ellátva
- Ha olyan problémát tapasztal a monitorral kapcsolatban, amelyet nem tud megoldani, kérjük lépjen kapcsolatba szerviz szakemberrel vagy a kiskereskedővel.
- A fali konnektor a berendezés közelében és könnyen elérhető legyen.

### **Gondozás és tisztítás**

- Mielőtt felemelné vagy áthelyezné a monitort, tanácsos leválasztani róla a tápkábelt és a jelkábeleket. Alkalmazza a megfelelő emelési technikát a monitor elhelyezésénél. A monitor emelése vagy hordozása alkalmával mindig a szélénél fogja meg. Ne emelje meg a kijelzőt a talpánál vagy a tápkábelnél fogva.
- Tisztítás. Kapcsolja ki a monitort és húzza ki a hálózati tápkábelt. A monitort nem szöszölő, puha kendővel tisztítsa. A nehezen eltávolítható szennyeződésekhez híg szappanoldattal enyhén megnedvesített kendőt használion.
- Kerülje az alkoholt vagy acetont tartalmazó tisztítószerek használatát. Az LCD tisztításához való tisztítószert használjon. Soha ne permetezze a tisztítószert közvetlenül a képernyőpanelre, mert a monitor belsejébe csöpöghet és áramütést okozhat.

### **A következő jelenségek NEM a monitor meghibásodásának jelei:**

- A fénycsöves megvilágítás jellegéből fakadóan a képernyő vibrálhat az üzembe helyezést követően. Kapcsolja ki az Üzemkapcsolót, majd kapcsolja ismét be, hogy meggyőződjön, eltűnt a vibrálás.
- Az asztalhoz felhasznált háttértől függően kissé egyenetlen lehet a képernyő fényereje.
- Ha a kijelző ugyanazt a képet jeleníti meg órákig, annak utóképe a képernyőn maradhat, miután új képre vált. A képernyő lassan helyreáll, vagy az Üzemkapcsoló megnyomásával néhány órára kikapcsolhatja a monitort.
- Ha a képernyő fekete lesz vagy villog, illetve ha nem működik többé, a javítás érdekében lépjen kapcsolatba a forgalmazóval vagy szervizközponttal. Ne kísérelje meg saját maga megjavítani a képernyőt!

### **A kézikönyvben felhasznált konvenciók**

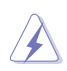

FIGYELEM: Tájékoztatás saját sérülésének elkerülése érdekében, ha feladatot kíván végrehajtani.

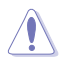

VIGYÁZAT: Tájékoztatás a részegységek károsodásának elkerülése érdekében, ha feladatot kíván végrehajtani.

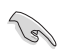

FONTOS: A feladat végrehajtásához KÖTELEZŐEN betartandó utasítás.

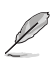

MEGJEGYZÉS: Tippek és hasznos tájékoztatás a feladatok végrehajtásához.

### **Hol tájékozódhatom részletesebben?**

További információkért, illetve termék- vagy szoftverfrissítésekért vegye igénybe az alábbi forrásokat.

#### **1. ASUS weboldalak**

Az ASUS nemzetközi weboldalai a legfrissebb információkat közlik az ASUS hardver- és szoftvertermékeivel kapcsolatban. Látogassa meg a **http://www.asus.com** weboldalt.

#### **2. Opcionális dokumentáció**

A termék csomagja opcionális dokumentációt is tartalmazhat, amelyet a kereskedő biztosított. Ezek a dokumentumok nem részei a szabvány csomagnak.

### **1.1 Üdvözöljük!**

Köszönjük, hogy az ASUS® PB278Q sorozatú LCD monitort választotta!

Az ASUS legújabb szélesképernyős LCD monitorja élesebb, szélesebb és világosabb képet biztosít, valamint számos szolgáltatást, amelyek fokozzák élményét.

A szolgáltatások élvezetessé és praktikussá teszik a PB278Q sorozat nyújtotta vizuális élményt!

### **1.2 A csomag tartalma**

A PB278Q sorozatú LCD monitor csomagjának a következő tételeket kell tartalmaznia:

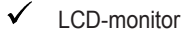

- $\checkmark$ Hálózati tápkábel
- VGA-kábel
- DVI-kábel (Dual link)
- $\checkmark$ DisplayPort-kábel
- HDMI-kábel
- $\checkmark$ Audió kábel
- $\checkmark$ Gyors üzembe helyezési útmutató
- $\checkmark$ Garanciakártya

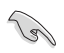

Amennyiben a tételek közül bármelyik sérült vagy hiányzik, azonnal lépjen kapcsolatba a forgalmazóval.

### **1.3 A monitor bemutatása**

### **1.3.1 Az LCD monitor elölnézete**

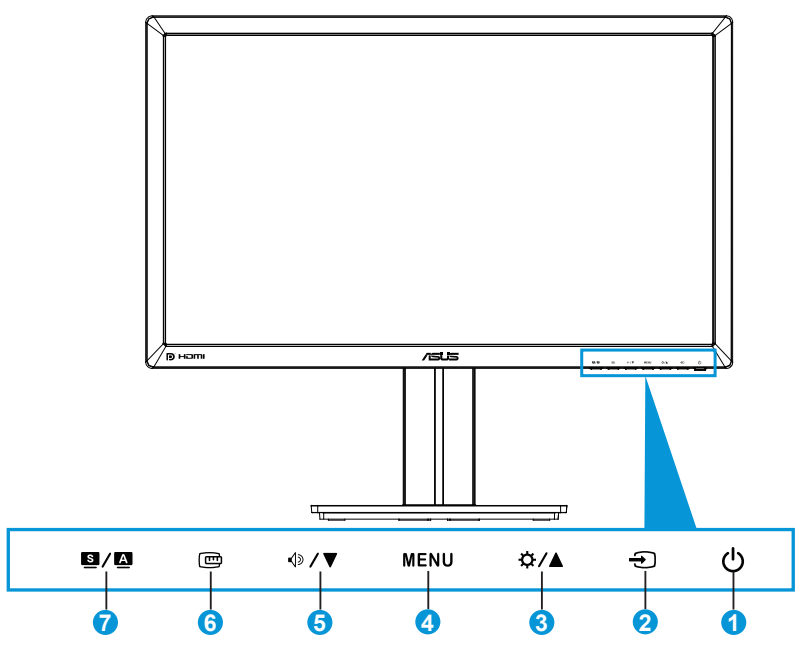

- 1. Ú Üzemkapcsoló/Bekapcsolt állapotot jelző fény:
	- Nyomja meg a gombot a monitor be-, illetve kikapcsolásához.
	- Alább látható a működésjelző fény színeinek meghatározása.

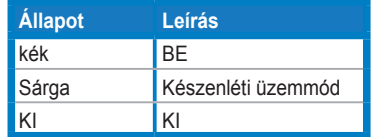

- 2. **+** Bemenetválasztás gomb:
	- Nyomja meg a gombot a bemeneti jelforrás kiválasztásához.
- 3. ☆/▲ gomb:
	- Nyomja meg a gombot az érték növeléséhez, illetve a kiválasztás jobbra/fel mozgatásához.
	- Fényerő gyorsgomb
- 4. MENU gomb:
	- Nyomja meg a gombot az OSD menü bekapcsolásához, illetve a kijelölt OSD menüelem aktiválásához.
	- Nyomja meg a gombot, hogy kilépjen a gyorsgomb OSD menüből.
- 5.  $\oint$   $\sqrt{v}$  gomb:
	- Nyomja meg a gombot az érték csökkentéséhez, illetve a kiválasztás balra/le mozgatásához.
	- Gyorsgombként is működik a hangerő beállításához.
- 6. QuickFit gomb:
	- Nyomja meg a gombot a kép igazításához tervezett QuickFit funkció aktiválásához.
	- A QuickFit funkció 9 oldalnyi népszerű rácsmintát, illetve papír- és fotóméreteket tartalmaz. (A QuickFit funkció részleteit lásd a 1.3.3. fejezetben.)
- 7.  $g/\Delta$  gomb:
	- Nyomja meg a gombot a kívánt előre beállított mód kiválasztásához.
	- Nyomja meg a gombot, hogy kilépjen az OSD menüből, illetve visszatérjen az előző menübe, ha az OSD menü aktív.
	- Nyomja meg a gombot 2-4 másodpercig, hogy a képet automatikusan optimális helyzetbe, órajelre és fázisra állítsa (csak a VGA üzemmód esetében).

### **1.3.2 Az LCD-monitor hátulnézete**

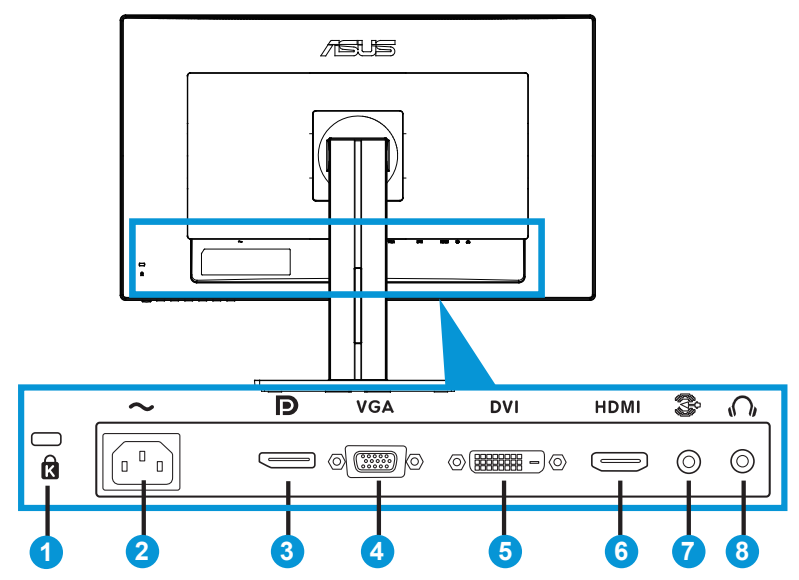

### **Csatlakozók a hátsó panelen**

- 1. Kensington típusú zárat fogadó horony.
- 2. AC-IN tápcsatlakozó: Ide kell csatlakoztatni a hálózati tápkábelt.
- 3. DisplayPort. Ez a csatlakozó DisplayPort-kompatibilis eszköz csatlakoztatására való.
- 4. VGA-csatlakozó: Ez a 15 érintkezővel rendelkező csatlakozó PC VGAjelének csatlakoztatására való.
- 5. DVI-csatlakozó: Ez a 24 érintkezővel rendelkező csatlakozó PC (személyi számítógép) DVI-D digitális jelkábel csatlakoztatására való.
- 6. HDMI-csatlakozó: Ez a csatlakozó HDMI-kompatibilis eszköz csatlakoztatására való.
- 7. Audió vonalszintű bemeneti csatlakozó
- 8. Fülhallgató csatlakozó.

### **1.3.3 QuickFit funkció**

A QuickFit funkció három mintát tartalmaz: (1) Rács (2) Papírméret (3) Fotóméret.

1. Rácsmintázatok

A rácsmintázatok lehetővé teszik a tervezők és felhasználók számára, hogy a tartalmat és képelrendezést megszervezzék az oldalon és egységes megjelenést és hatást biztosítsanak.

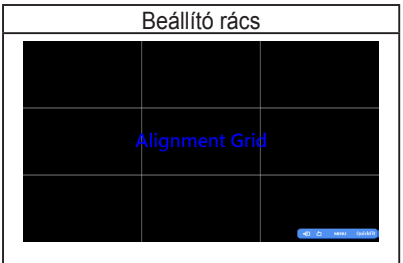

### 2. Papírméret

A QuickFit számos, elterjedt szabványos papírméretet biztosít, így a felhasználók valós méretben megtekinthetik dokumentumaikat a képernyőn.

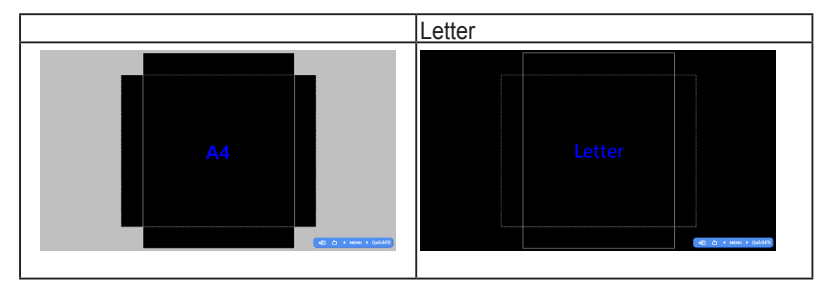

### 3. Fotóméret

A QuickFit funkció által kínált különféle valódi fotóméretek lehetővé teszik a fotósok és egyéb felhasználók számára, hogy pontosan megtekintsék és szerkesszék fotóikat valódi méretben a képernyőn.

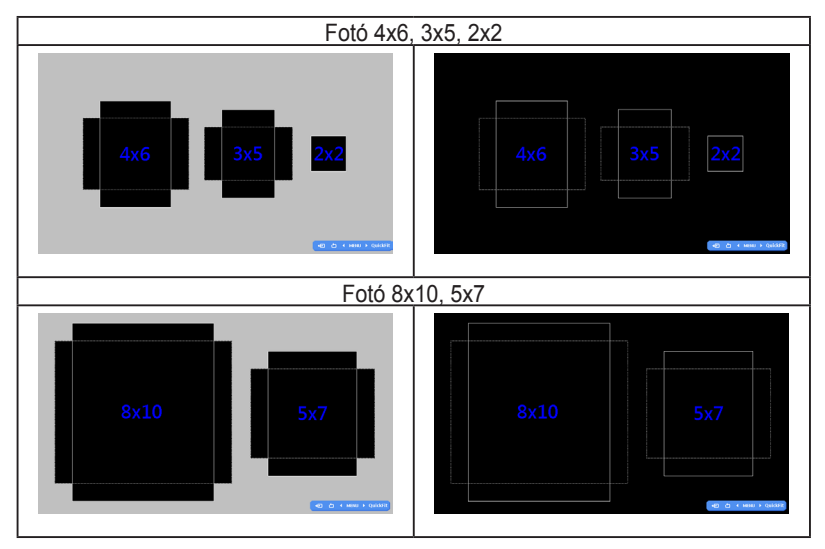

### **2.1 A kar/talp leszerelése (VESA fali konzolhoz)**

A monitor leszerelhető karját/talpát külön VESA fali konzollal való használatra tervezték.

#### **A kar/talp leszerelése**:

- 1. Válassza le a táp- és jelkábeleket. Óvatosan helyezze a monitort a panellel lefelé egy tiszta felületre, pl. asztalra.
- 2. Csavarhúzóval távolítsa el a négy csavart a karból (1. ábra), majd válassza le a kart/talpat a monitorról (2. ábra).
	- Tanácsos az asztal felületét puha kendővel leteríteni, nehogy megsérüljön a monitor.
		- Fogja meg a monitor talpát, miközben eltávolítja a csavarokat.

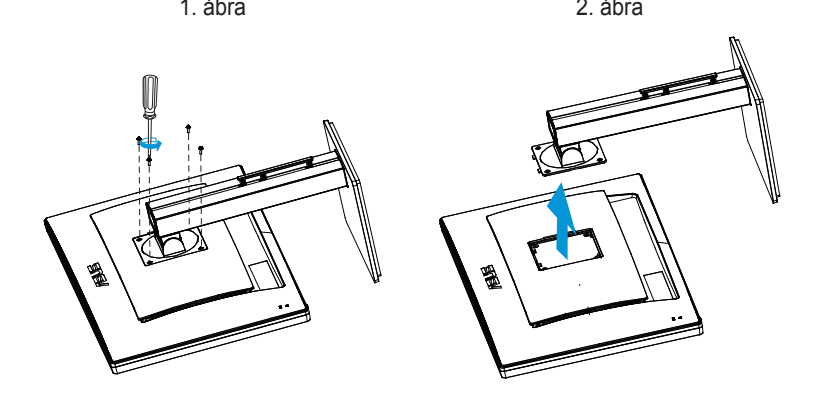

- 
- A VESA fail konzolkészlet (100 x 100 mm) külön megvásárolható.
- Kizárólag UL-minősítéssel rendelkező fali konzollal használható, amelynek tömeg/terhelés értéke legalább 28,8 kg (csavarméret: M4 x 10 mm).

### **2.2 A monitor beállítása**

- Az optimális nézőszög beállításához tanácsos szemből néznie a monitort, majd a lehető legkényelmesebb állásra beállítania a monitor szögét.
- Fogja meg a talpat, nehogy leessen a monitor, amikor beállítja a szögét.
- A monitor nézőszögét +20 és -5 fok között állíthatja, illetve lehetővé teheti a balra vagy jobbra történő elforgatását 60 fokos szögben. Ezenkívül a monitor magasságát ±12 cm értékben állíthatja.

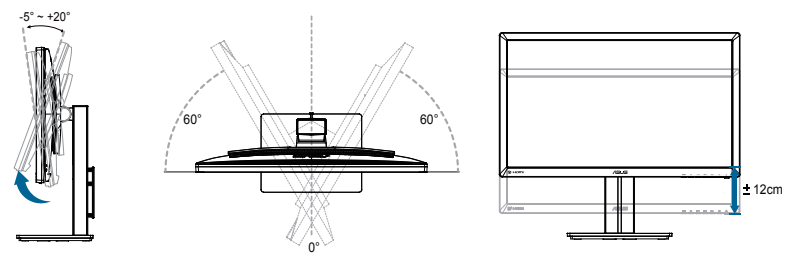

### **A monitor elforgatása**

- 1. Emelje a monitort a legmagasabb helyzetbe.
- 2. Döntse a monitort a maximális szögbe.
- 3. Forgassa el a monitort az óramutató járásának megfelelő irányba, a kívánt szögbe.

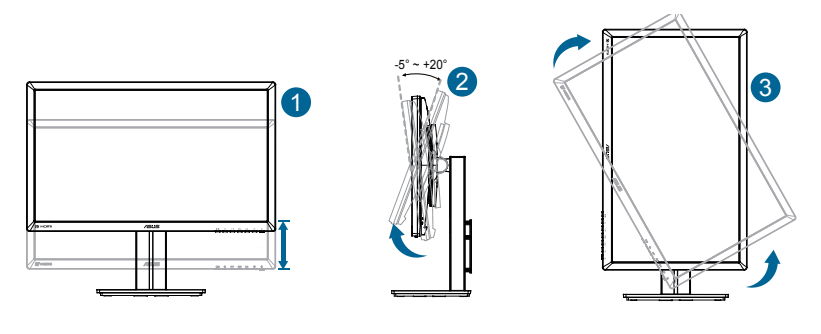

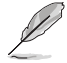

A nézőszög beállítása közben normális, ha a monitor kissé rázkódik.

### **2.3 A kábelek csatlakoztatása**

Csatlakoztassa a kábeleket az alábbi utasítások szerint:

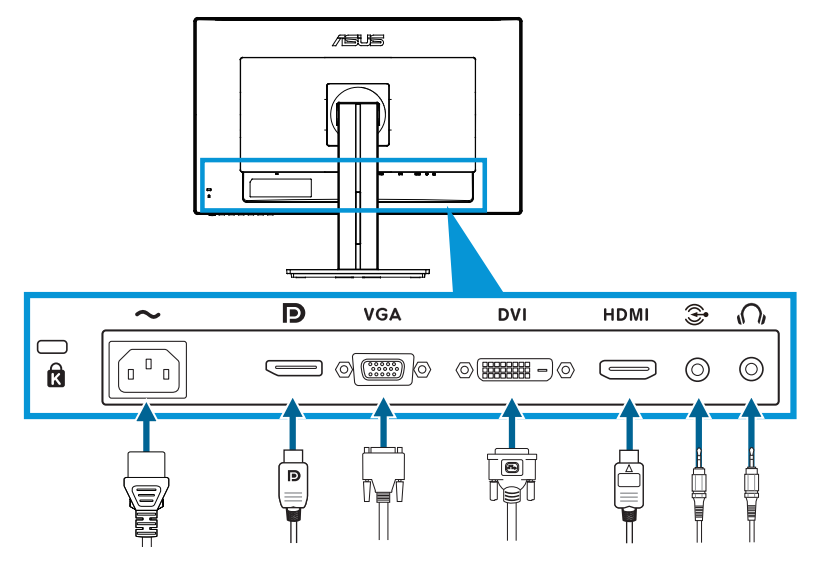

- **• A hálózati tápkábel csatlakoztatása**: Csatlakoztassa a tápkábel egyik végét a monitor tápfeszültség bemenetéhez, a másik végét egy hálózati aljzatba.
- **• A VGA/DVI/HDMI/DisplayPort kábel csatlakoztatása**:
	- a. Csatlakoztassa a VGA/HDMI/DVI/DisplayPort kábel egyik végét a monitor VGA/HDMI/DVI/DisplayPort aljzatához.
	- b. Csatlakoztassa a VGA/DVI/HDMI/DisplayPort kábel másik végét a számítógép VGA/DVI/HDMI/DisplayPort aljzatához.
	- c. Húzza meg a VGA/DVI csatlakozót rögzítő csavarokat.
- **• A Audió kábel csatlakoztatása**: Csatlakoztassa a Audió kábel egyik végét a monitor Audió vonalszintű bemeneti csatlakozó. Csatlakoztassa a Audió kábel másik végét a számítógép Audió aljzatához.
- **• Fülhallgató használatához**: csatlakoztassa a dugóval ellátott végét a monitor fülhallgató aljzatához, HDMI vagy DisplayPort jel használata esetén.

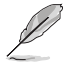

Ha e kábeleket csatlakoztatta, ki tudja választani a kívánt jelet az OSD menü Bemenetválasztás elemében.

### **3.1 OSD (képernyőn megjelenő) menü**

### **3.1.1 Útmutató a beállításhoz**

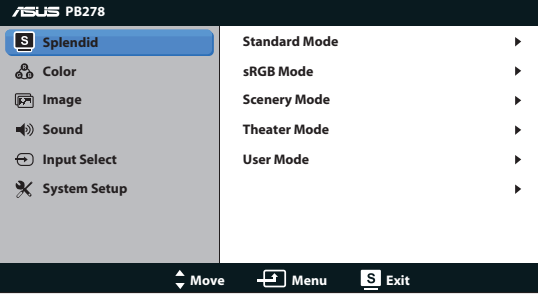

- 1. Nyomja meg a MENU gombot, hogy aktiválja az OSD menüt.
- 2. Nyomja meg a  $\Diamond$  /  $\nabla$  vagy  $\Diamond$  /  $\triangle$  gombot a kívánt funkció kiválasztásához. A kívánt funkció kiemelése mellett nyomja meg a MENU gombot az aktiválásához. Ha a kiválasztott funkció almenüvel rendelkezik, nyomja meg a  $\Diamond$  /  $\blacktriangledown$  vagy  $\Diamond$  /  $\blacktriangle$  gombot ismét, hogy az almenü funkciói között navigáljon. A kívánt almenü funkció kiemelése mellett nyomja meg a MENU gombot az aktiválásához.
- 3. Nyomia meg a  $\sqrt{ }$  vagy  $\frac{1}{2}$  /  $\triangle$  gombot a kiválasztott funkció beállításának módosításához.
- 4. Az OSD menüből történő kilépéshez nyomja meg a  $\blacksquare$  /  $\blacksquare$  gombot. Más funkciók beállításainak módosításához ismételje meg a 2. és a 3. lépést.

### **3.1.2 OSD funkciók leírása**

#### **1. Splendid**

Ez a funkció hat alfunkciót tartalmaz, amelyeket tetszés szerint kiválaszthat. Mindegyik üzemmód Reset (alaphelyzet) funkcióval rendelkezik, ami lehetővé teszi saját beállításának megtartását, illetve az alapértelmezett módba történő visszalépést.

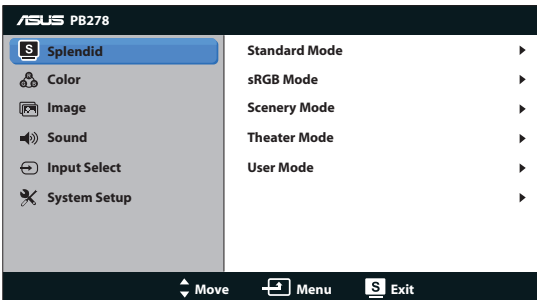

- **Standard Mode (Normál mód):** A legjobb választás dokumentumok szerkesztéséhez SPLENDID™ képjavítással.
- **sRGB Mode (sRGB mód)**: az sRGB színtérrel kompatibilis. Az sRGB mód legjobb választás dokumentumok szerkesztéséhez.

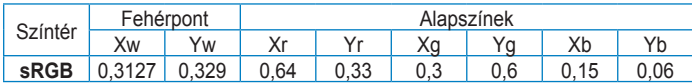

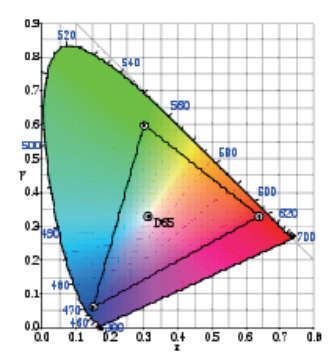

- **• Scenery Mode (Tájkép mód)**: A legjobb választás tájképeket ábrázoló fotók megjelenítéséhez SPLENDID™ képjavítással.
- **• Theater Mode (Színház mód)**: A legjobb választás filmekhez SPLENDID™ képjavítással.
- **• User Mode (Felhasználói mód)**: további elemek beállítására van mód a Color (Szín) menüben.

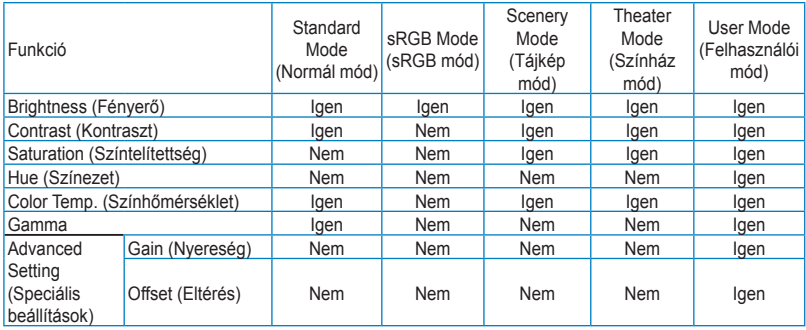

#### **2. Szín**

Válassza ki az Önnek legjobban tetsző színezetet.

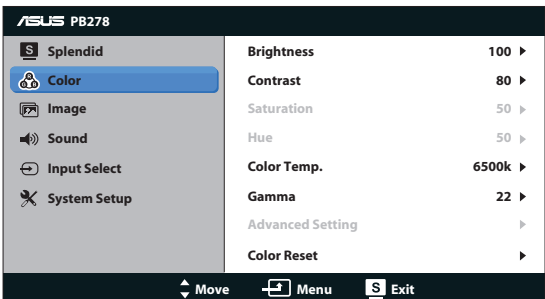

- **Brightness (Fényerő): A beállítási tartomány 0-tól 100-ig terjed. A ☆ / ▲** gomb gyorsgombként is működik a funkció aktiválásához.
- **• Contrast (Kontraszt)**: A beállítási tartomány 0-tól 100-ig terjed.
- **Saturation (Színtelítettség)**: A beállítási tartomány 0-tól 100-ig terjed.
- **• Hue (Színezet)**: a kép színét zöld és lila között állítja be.
- **• Color Temp. (Színhőmérséklet)**: Négyféle színmódot tartalmaz: 9300K, 6500K, 5500K és 5000K.

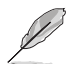

A PC-re telepített DDC/CI ezköz a "**User 1**" elemet fogja megjeleníteni a monitorhoz Ön által kiválasztott "**5500K**" színhőmérséklet helyett.

- Gamma: a színmódot 2,2 vagy 1,8 értékre állítja.
- **• Advanced Setting (Speciális beállítások)**:
	- Az R, G és B nyereségét állítja be.
	- Az R, G és B feketeszint eltérését állítja be.
- **• Color Reset (Színek visszaállítása)**:
	- **Current mode color reset (a jelenlegi mód színeinek alaphelyzetbe állítása)**: az aktuális szín üzemmód színbeállításait a gyári alapértékekre állítja vissza.
	- All modes color reset (Minden mód színeinek **alaphelyzetbe állítása)**: az összes szín üzemmód színbeállításait a gyári alapértékekre állítja vissza.

#### **3. Kép**

A keménységét, Trace Free, képarány-beállításét, ASCR, helyzetét (csak VGA) és fókuszát (csak VGA) ebből a főmenüből állíthatja be.

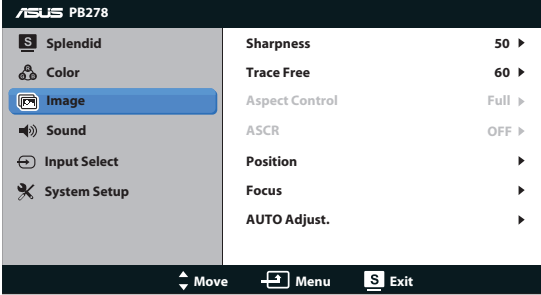

- **Sharpness (Keménység)**: Beállítja a kép keménységét. A beállítási tartomány 0-tól 100-ig terjed.
- **Trace Free**: a válaszidő gyorsításához Over drive technologia segítségével. A beállítási tartomány az alacsony 0 értéktől a gyorsabb 100 értékig terjed.
- **• Aspect Control (Képarány-beállítás)**: A képarányt "Full (Teljes)", "4:3", "1:1" vagy "Over Scan (Túlpásztázás)" értékre állítja. (A "4:3" arány csak 4:3 vagy 5:4 képforrásra érvényes. (Az "Over Scan (Túlpásztázás)" méretarány csak HDMI-bemenet esetén elérhető.)
- **• ASCR**: az ASUS intelligens kontrasztarány (ASUS Smart Contrast Ratio) funkció be-, illetve kikapcsolásához. (kizárólag Tájkép és Színház módban érhető el.)
- **Position (Helyzet)**: A kép vízszintes helyzetének (H-Position), illetve függőleges helyzetének (V-Position) beállítását teszi lehetővé. A beállítási tartomány 0-tól 100-ig terjed. (csak VGA bemenettel rendelkező típusok esetében.)
- **• Focus (Fókusz)**: Csökkenti a kép sorzaját és a képismétlési zaját a (Fázis) és az (Időzítés) külön-külön történő beállításával. A beállítási tartomány 0-tól 100-ig terjed. (csak VGA bemenettel rendelkező típusok esetében.)
- **• AUTO Adjust. (AUTO-beáll.)**: A kép automatikus beállítása optimális helyzetbe, órajelre és fázisra. (csak VGA bemenettel rendelkező típusok esetében.)

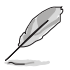

- A Phase (Fázis) a pixel-órajel fázisának beállítására szolgál. A nem megfelelő fázis-beállítással rendelkező képben vízszintes zavarok vannak.
- A Clock (pixelfrekvencia) szabályozza, hogy hány képpontot érint egy vízszintes pásztázás. Amennyiben nem megfelelő a frekvencia, a képernyőn függőleges csíkok jelennek meg és a kép oldalaránya nem megfelelő.

#### **4. Hang**

A hangbeállítások tetszés elvégzéséhez.

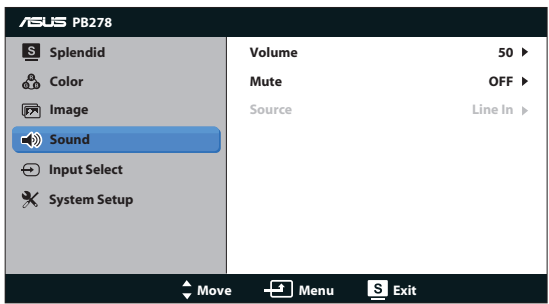

- **• Volume (Hangerő)**: Beállítja a kimeneti hangerőt.
- **• Mute (Némítás)**: Némítja a hangot
- **• Source (Forrás):** A hangforráshoz a "Line In" (Vonalbemenet) vagy a "HDMI" állítható be (kizárólag HDMI bemenet esetén áll rendelkezésre);A hangforráshoz a "Line In" (Vonalbemenet) vagy a "DisplayPort" állítható be (kizárólag DisplayPort-bemenet esetén áll rendelkezésre).

#### **5. Bemenetválasztás**

A bemeneti jelforrás választásához a **VGA**, **DVI**, **HDMI** és **DisplayPort** közül.

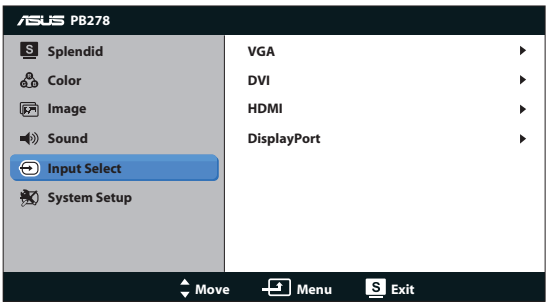

### **6. A rendszer beállítása**

Beállítja a rendszerkonfigurációt.

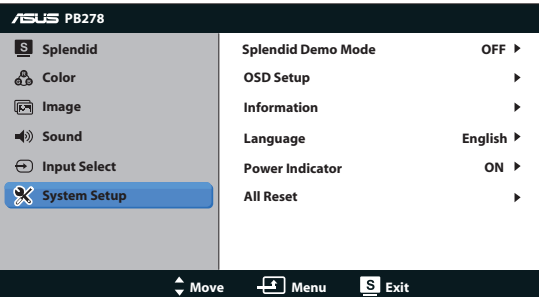

- **• Splendid Demo Mode (Splendid demo. mód)**: A képernyőt kettéosztja a Splendid üzemmódok összehasonlításához. (csak Tájkép/Színház mód)
- **OSD Setup (OSD beállítás)**: Az OSD menü vízszintes (H-Position), illetve függőleges helyzetének (V-Position), OSD Timeout (valamint időtúllépésének), DDC/Ci átvitelének és átlátszóságának beállítását teszi lehetővé.
- **Information (Információ)**: megjeleníti a monitor információit.
- **• Language (Nyelv)**: OSD nyelv kiválasztása. A lehetőségek a következők: angol, francia, német, spanyol, olasz, holland, orosz, hagyományos kínai, egyszerűsített kínai, japán, perzsa, thaiföldi, indonéz, lengyel, török, portugál, cseh, horvát, magyar, román, korai.
- **• Power Indicator (Működésjelző)**: a működésjelző LED be-/kikapcsolása.
- **All Reset (Összes visszaállítása)**: válassza a "Yes (Igen)" lehetőséget, hogy visszaállítsa az összes gyári alapbeállítást.

### **3.2 Műszaki adatok**

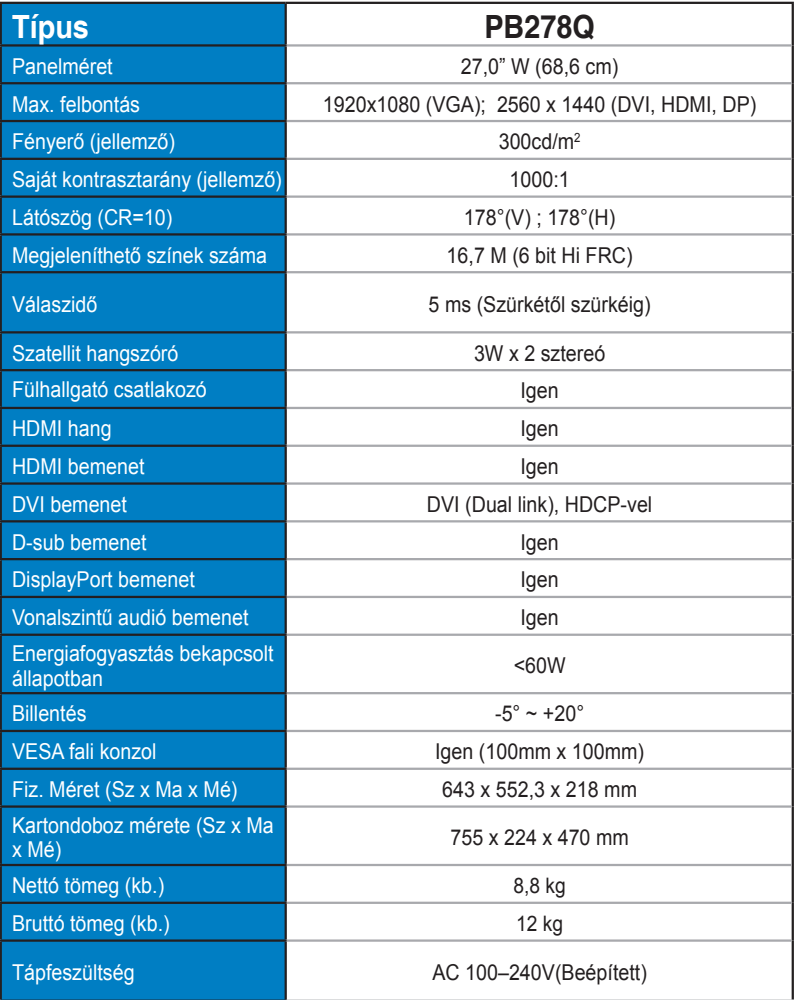

**\*A műszaki adatok előzetes értesítés nélkül megváltozhatnak.**

### **3.3 Hibaelhárítás (GYIK)**

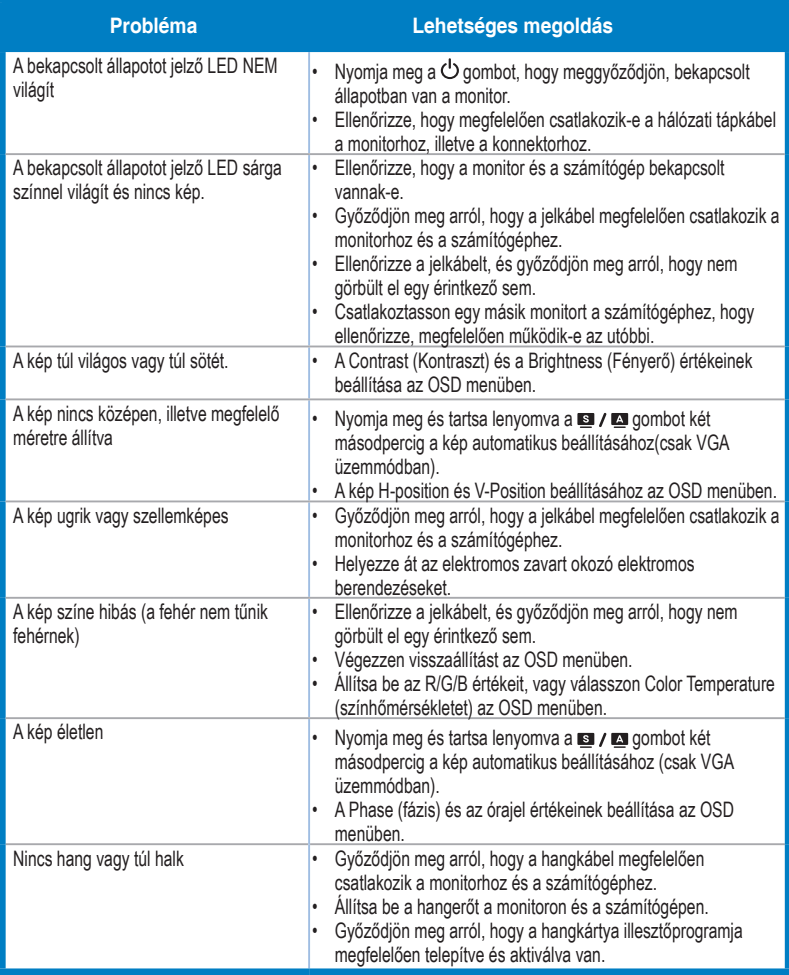

### **3.4 Támogatott időzítések listája**

**PC módot támogató, elsődleges időzítés**

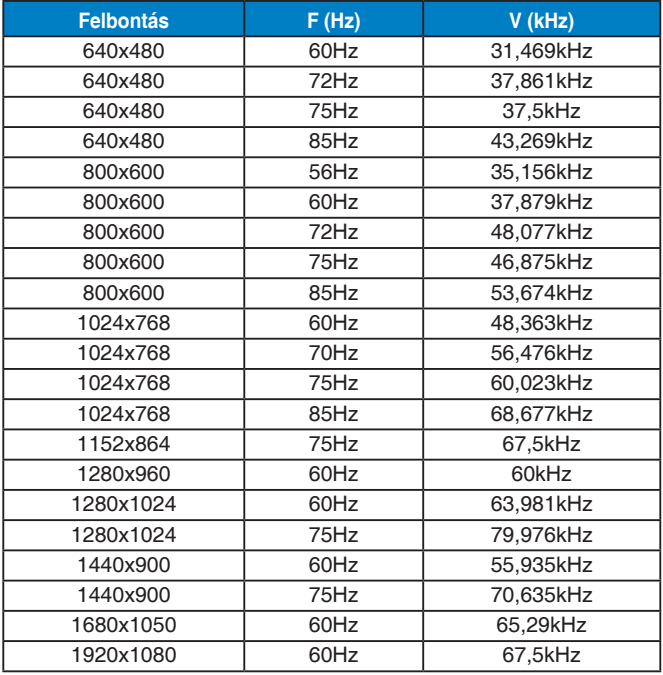

#### **IBM módok, gyári időzítés-beállítások (D-SUB, DVI-D, HDMI bemenetek)**

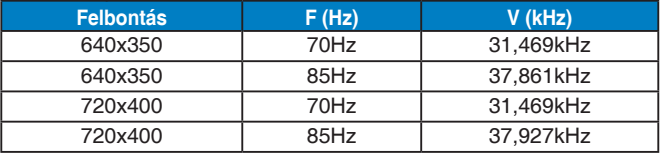

#### **MAC módok, gyári időzítés-beállítások (D-SUB, DVI-D, HDMI bemenetek)**

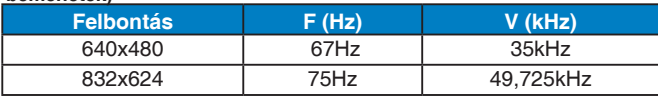

#### **VESA módok, felhasználói beállítások**

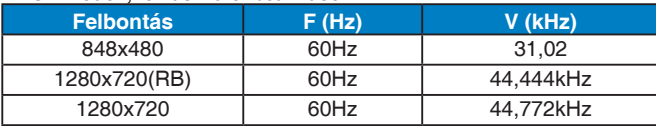

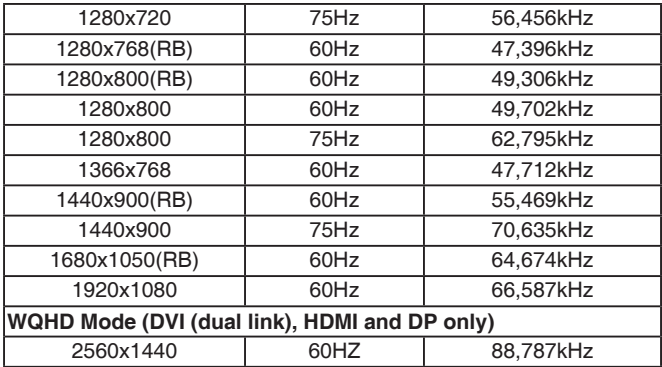

### **SD/HD időzítési lista (csak HDMI-bemenet esetében)**

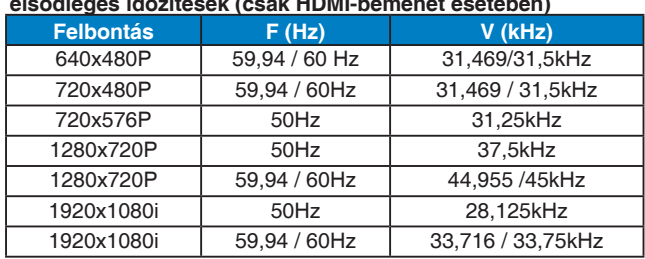

#### **HDMI 1.3, CEA-861B formátumok, SD/HD támogatott elsődleges időzítések (csak HDMI-bemenet esetében)**

#### **HDMI 1.3, CEA-861B formátumok, SD/HD támogatott opcionális időzítések (csak HDMI-bemenet esetében)**

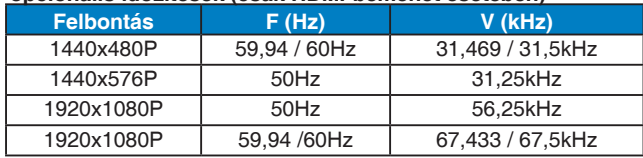

**\* Előfordulhat, hogy a fenti táblázatokban nem szereplő üzemmódok nem támogatottak. Az optimális felbontás érdekében javasoljuk a fenti táblázatban felsorolt üzemmódok használatát.**